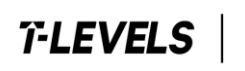

# **T Level Technical Qualifications**

# **Quality Delivery Portal Guidance**

Version 1.0, February 2021

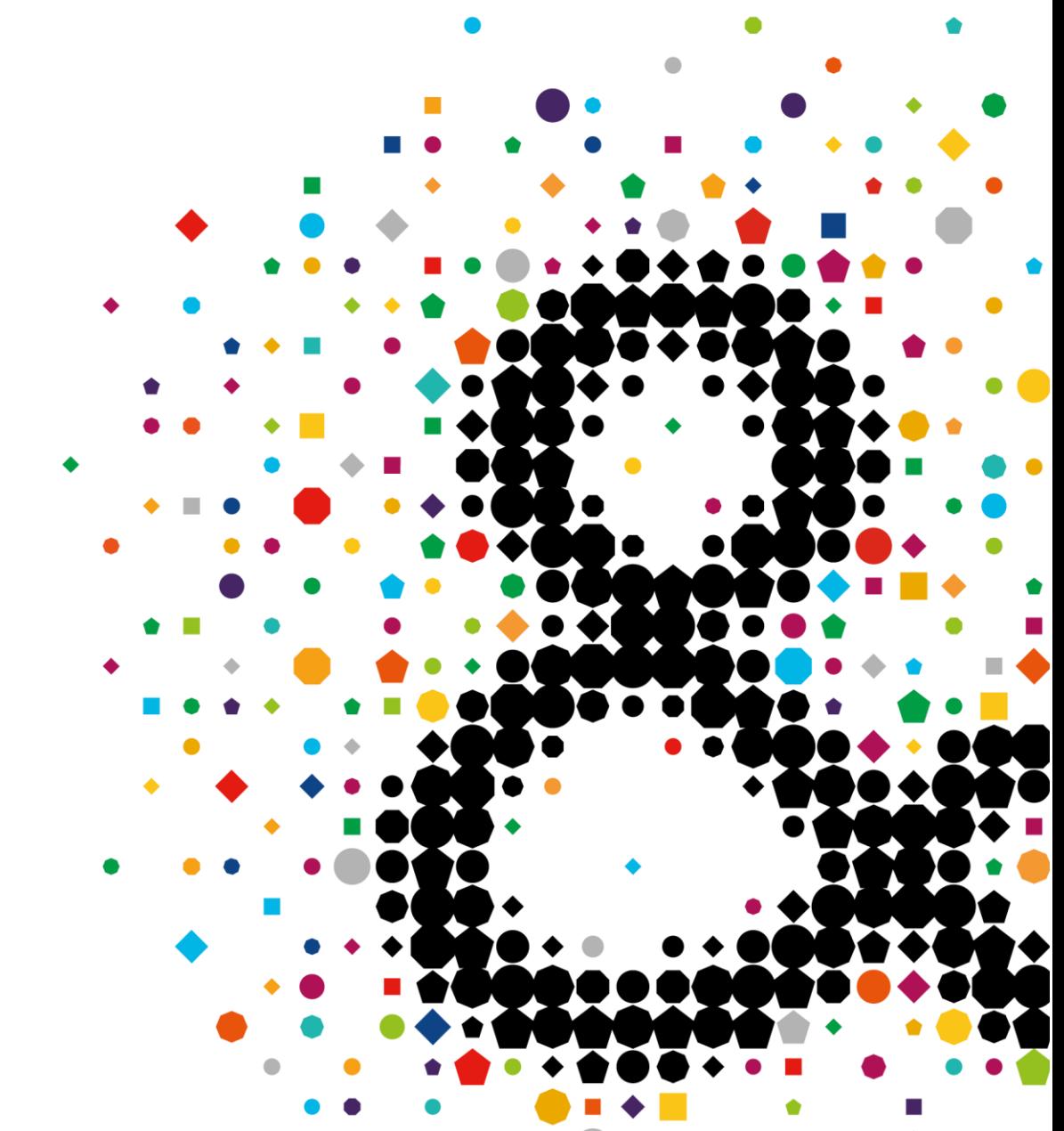

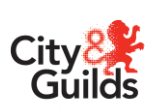

eal

# **Contents**

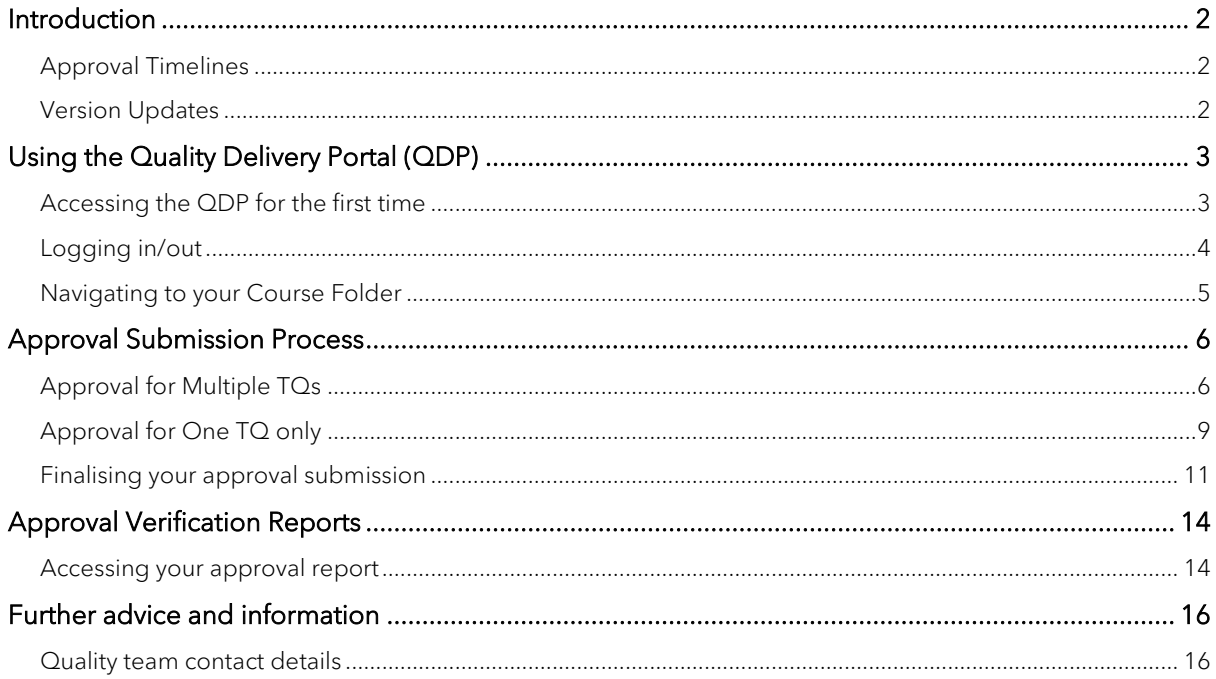

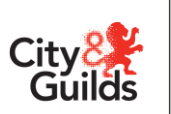

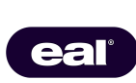

## <span id="page-2-0"></span>**Introduction**

As part of the approval process for T Levels, providers must complete the TQ Provider Approval Application (TQPA) and submit it together with supporting evidence to City & Guilds. Along with the Quality team, your allocated Technical Qualification Associate (TQA) will review the application and evidence to determine whether the application can be accepted or if there are actions that need to be completed before approval can be granted.

To facilitate the secure sharing of supporting evidence between providers and TQAs, we have created a system within the City & Guilds Learning Assistant platform known as the Quality Delivery Portal (QDP).

Accounts are created for providers and we will set up the course using information provided on the pre-approval questionnaire. When accessing the platform for the first time, if you discover that any of the information on your account is incorrect or if we have allocated an incorrect TQ (Technical Qualification), please let us know before making any submissions.

This guidance document is designed to help you access the QDP, navigate the system and to upload your supporting evidence.

#### <span id="page-2-1"></span>**Approval Timelines**

The approval window for wave 2 T Levels will open on 22 February 2021. During the approval window, the portal will be open for providers to upload supporting evidence.

All providers will receive acknowledgement of the application within two working days and a TQA will contact you within five working days of submission. The approval process should take no longer than 30 working days from the date of submission of the approval application and required evidence.

#### <span id="page-2-2"></span>**Version Updates**

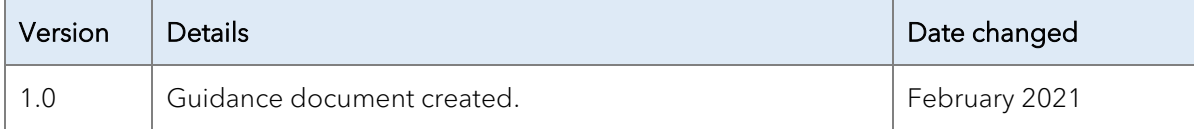

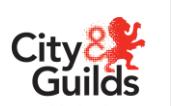

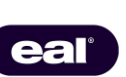

# <span id="page-3-0"></span>Using the Quality Delivery Portal (QDP)

Initial access to the portal is granted by the Quality team as part of the approval process. Via the portal, a username and password to allow access will be sent to the primary contact for each provider. Only one account will be made available to each provider, though the login details may be shared internally at your discretion.

The portal activation email will come from Learning Assistant [\(notifications@learningassistant.com\)](mailto:notifications@learningassistant.com) and will be titled Welcome to Learning Assistant. The email will be released to providers following receipt of the TQ Provider Approval Application and will expire after 48 hours, so it is important to regularly check email junk folders if this is not received.

Please note that we cannot provide usernames or passwords to the portal via telephone or email and access to the portal can only be gained through the generated activation email. If the initial link expires, please contact the Quality team to have this reissued.

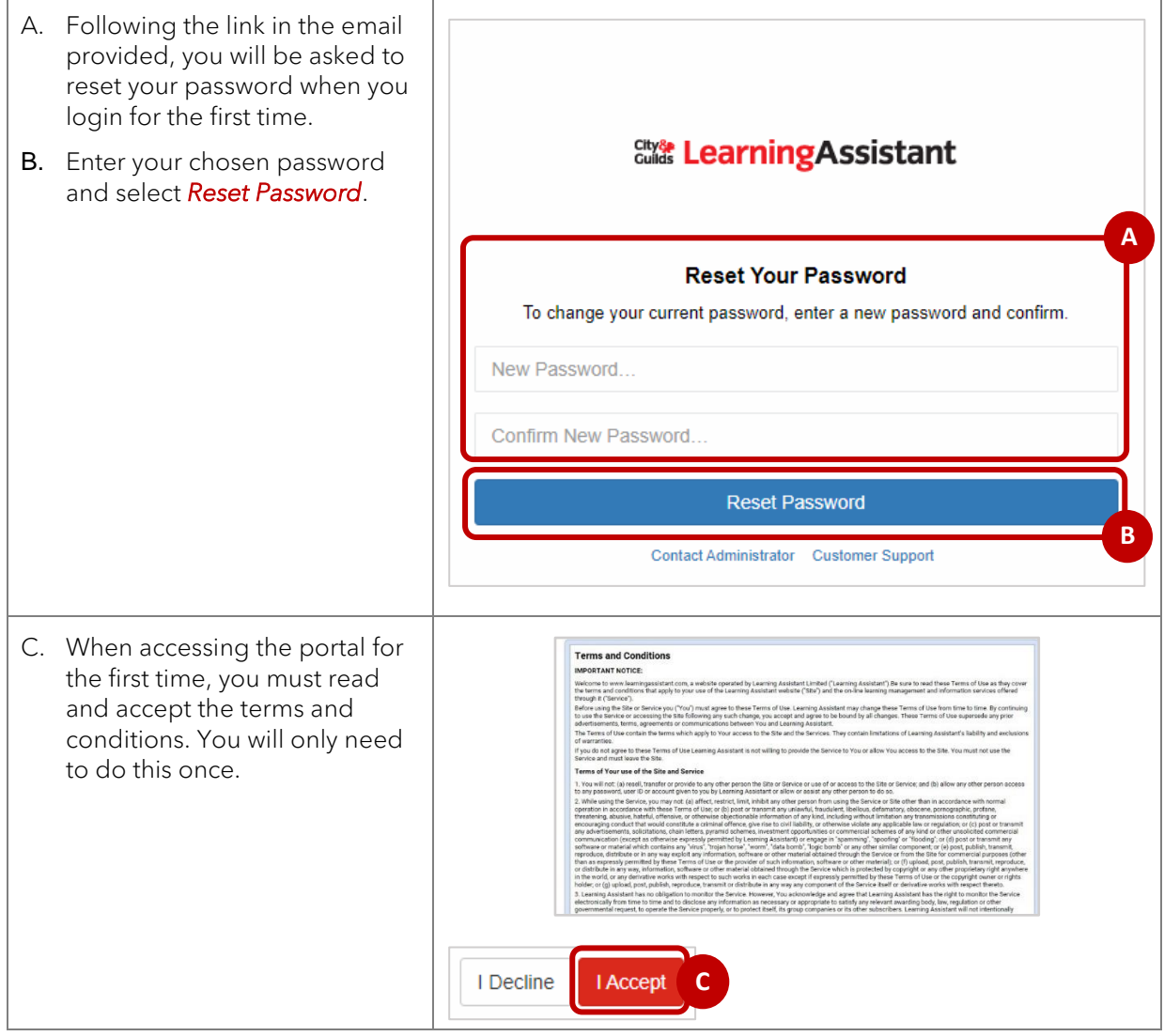

#### <span id="page-3-1"></span>Accessing the QDP for the first time

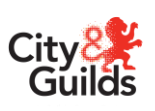

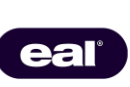

#### <span id="page-4-0"></span>Logging in/out

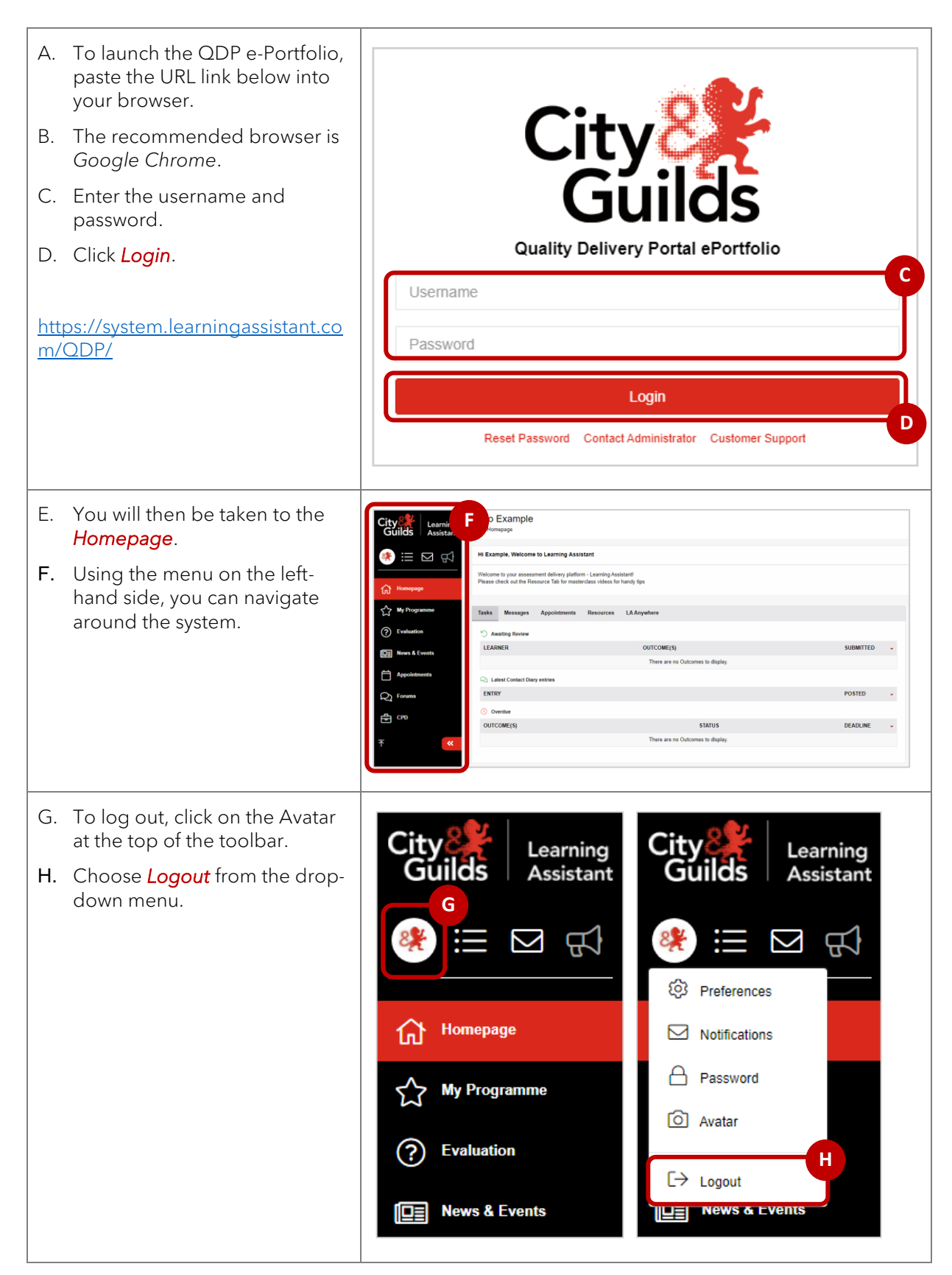

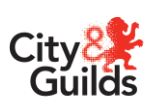

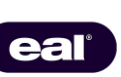

- I. A new window will launch asking you to confirm that you want to log out.
- J. Click *Close* if you you want to stay logged in.
- K. Click *Logout* if you do wish to close the system.

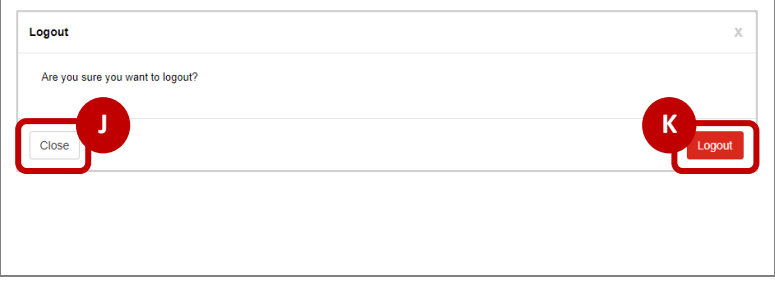

#### <span id="page-5-0"></span>**Navigating to your Course Folder**

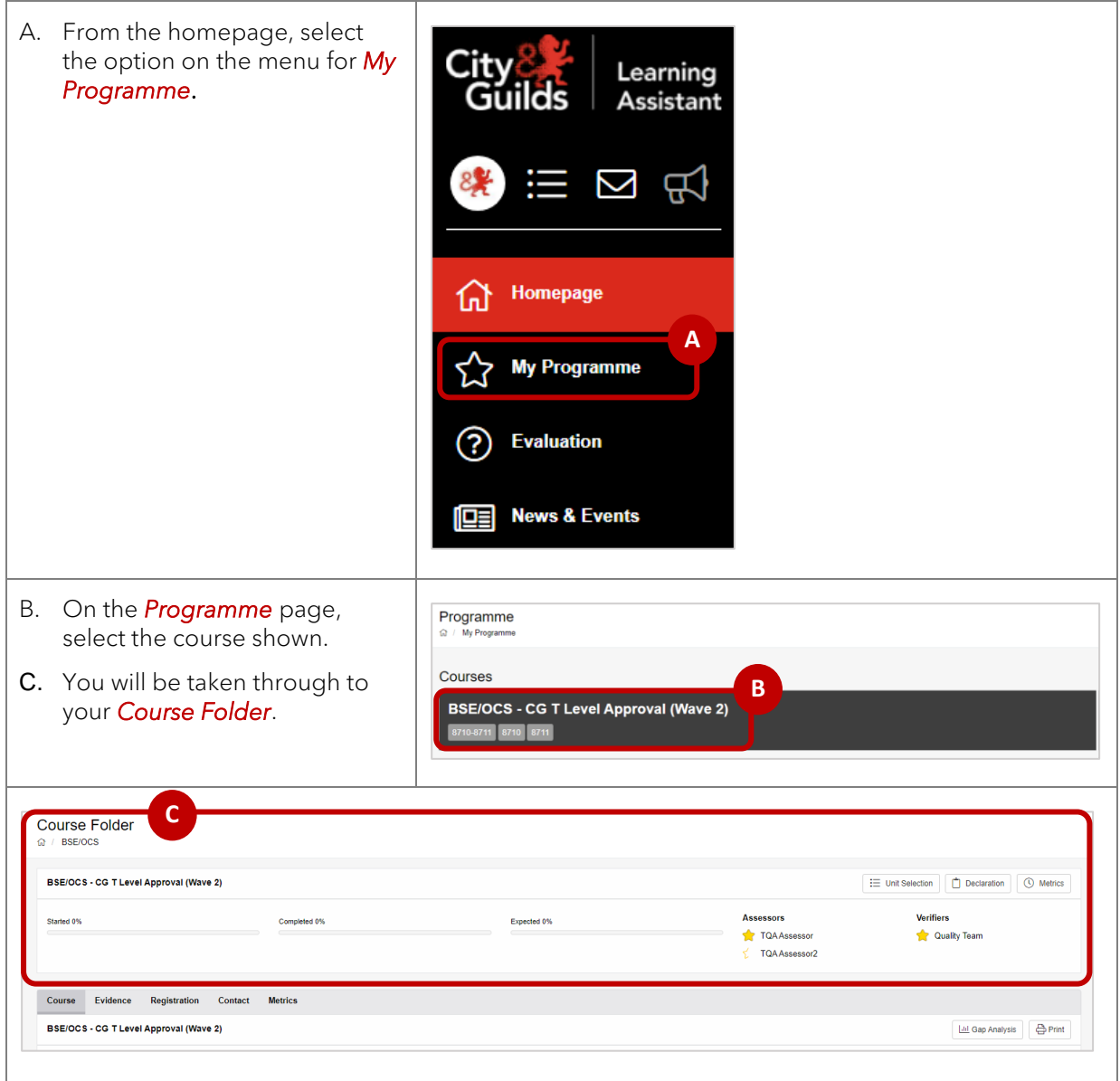

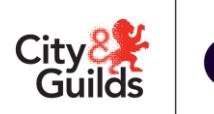

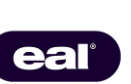

# <span id="page-6-0"></span>**Approval Submission Process**

Once you have completed the TQ Provider Approval Application you will need to email this to technicals.quality@cityandquilds.com. A member of the Quality team will then upload the application to the portal and you will be given access to upload the supporting evidence.

The approval submission process will differ depending on if you are applying for one or multiple TQs. We will allocate a Technical Qualification Associate per Technical Qualification, so if you are applying for more than one TQ, one TQA will be allocated to review the application and evidence for each.

In each section below you will see examples of the *Course Folder* and instructions on how submit the supporting evidence.

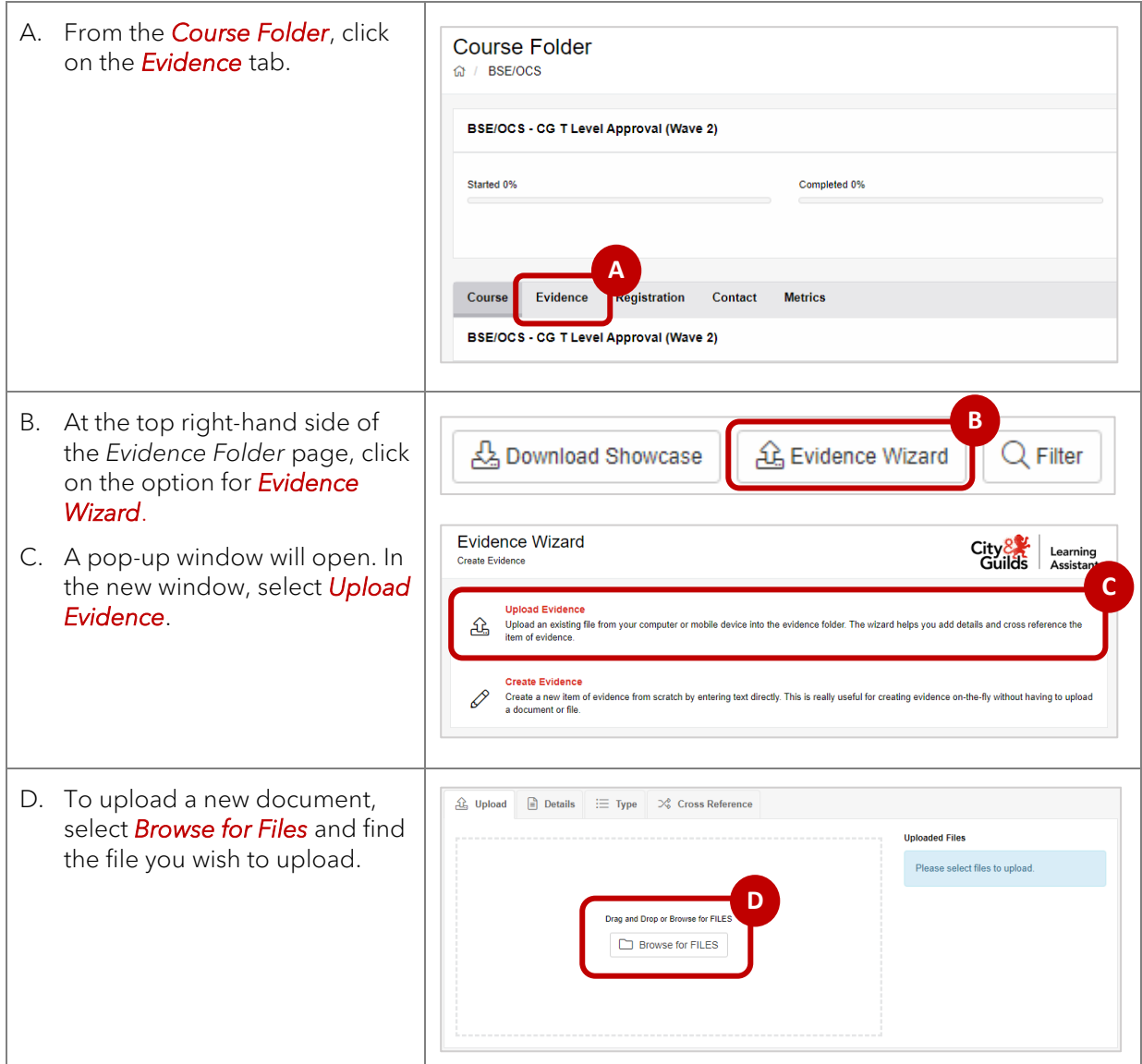

#### <span id="page-6-1"></span>**Approval for multiple TQs**

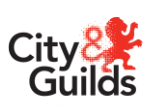

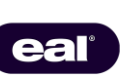

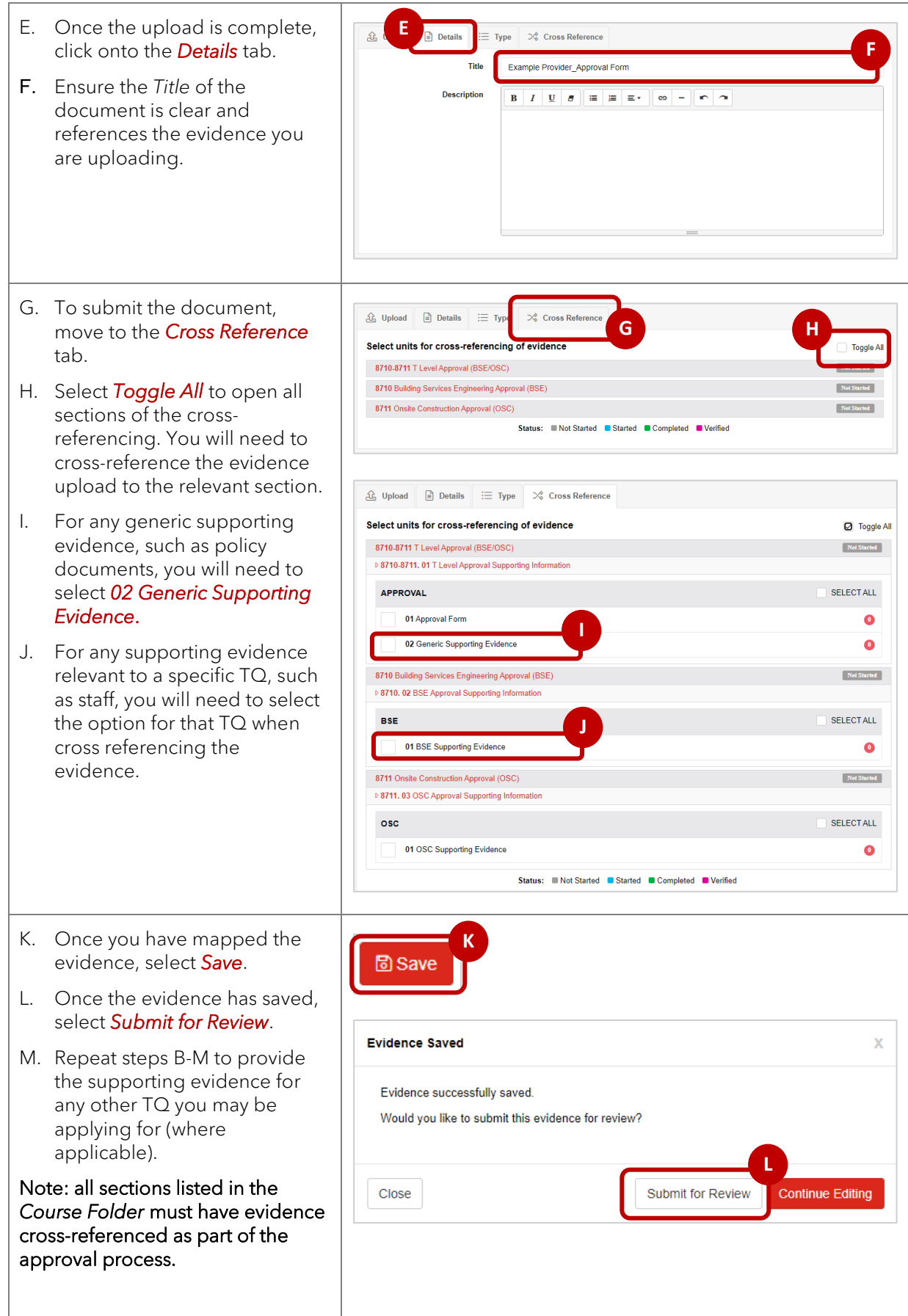

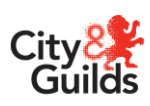

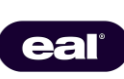

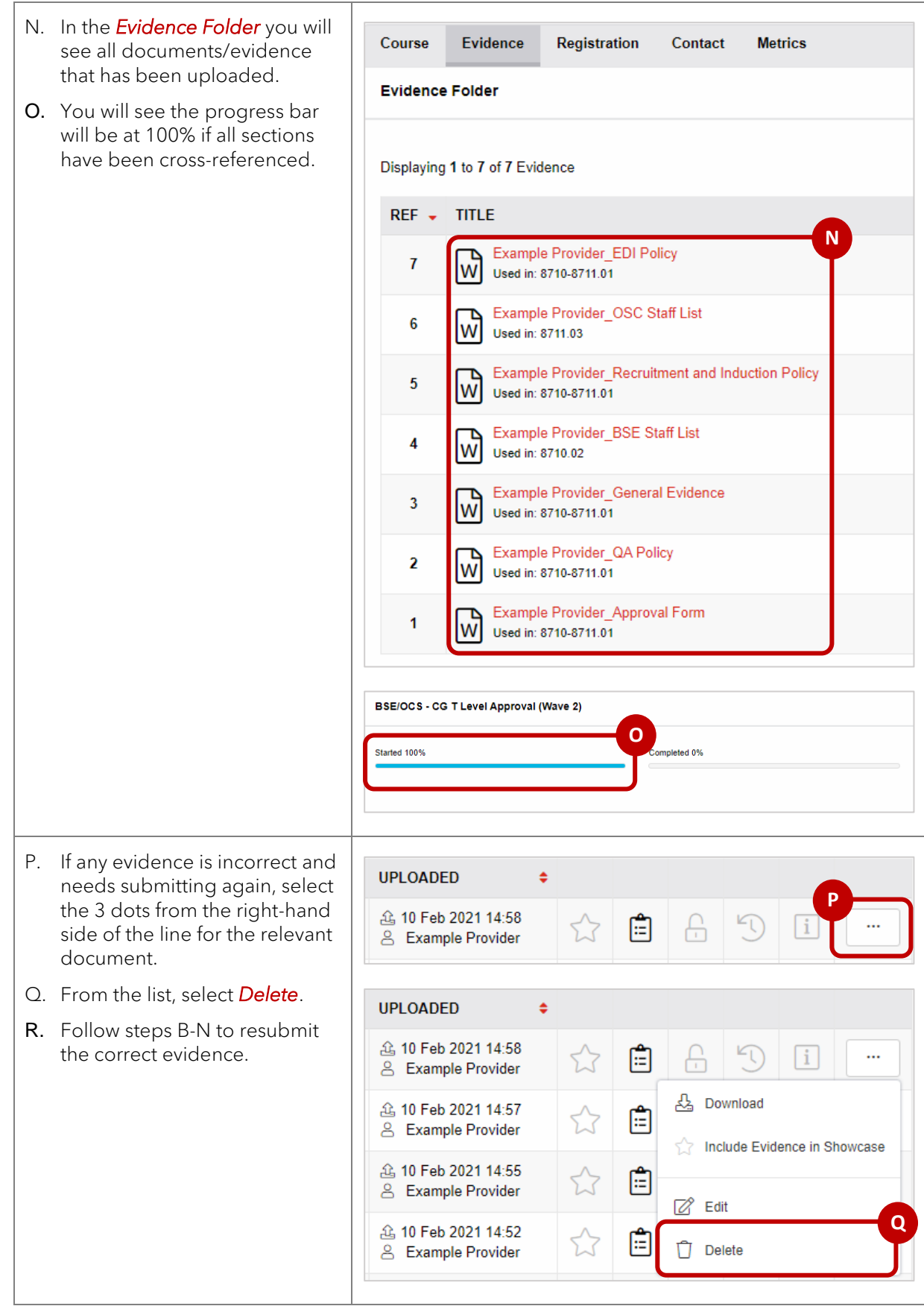

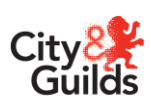

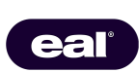

### <span id="page-9-0"></span>Approval for one TQ only

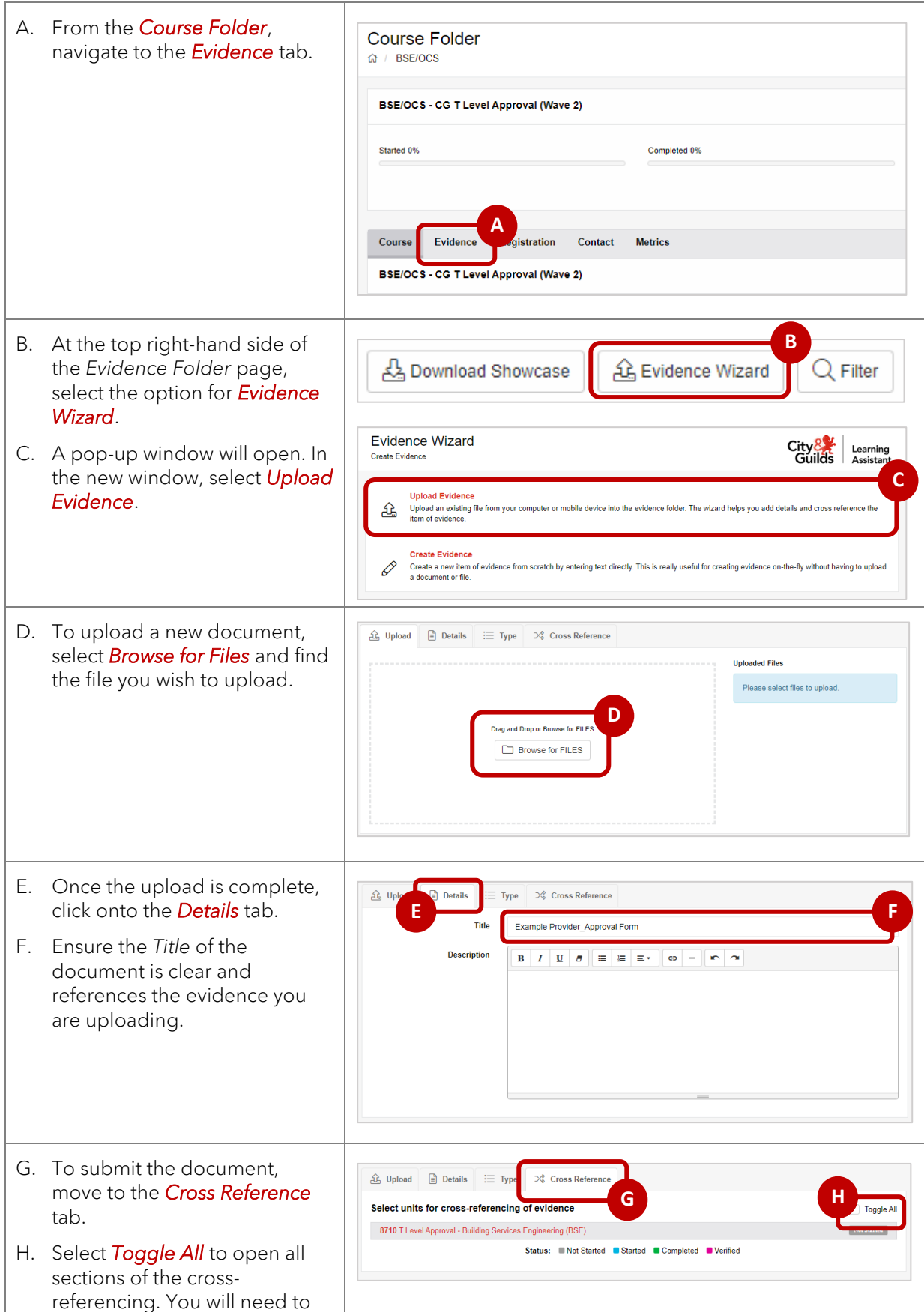

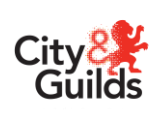

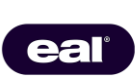

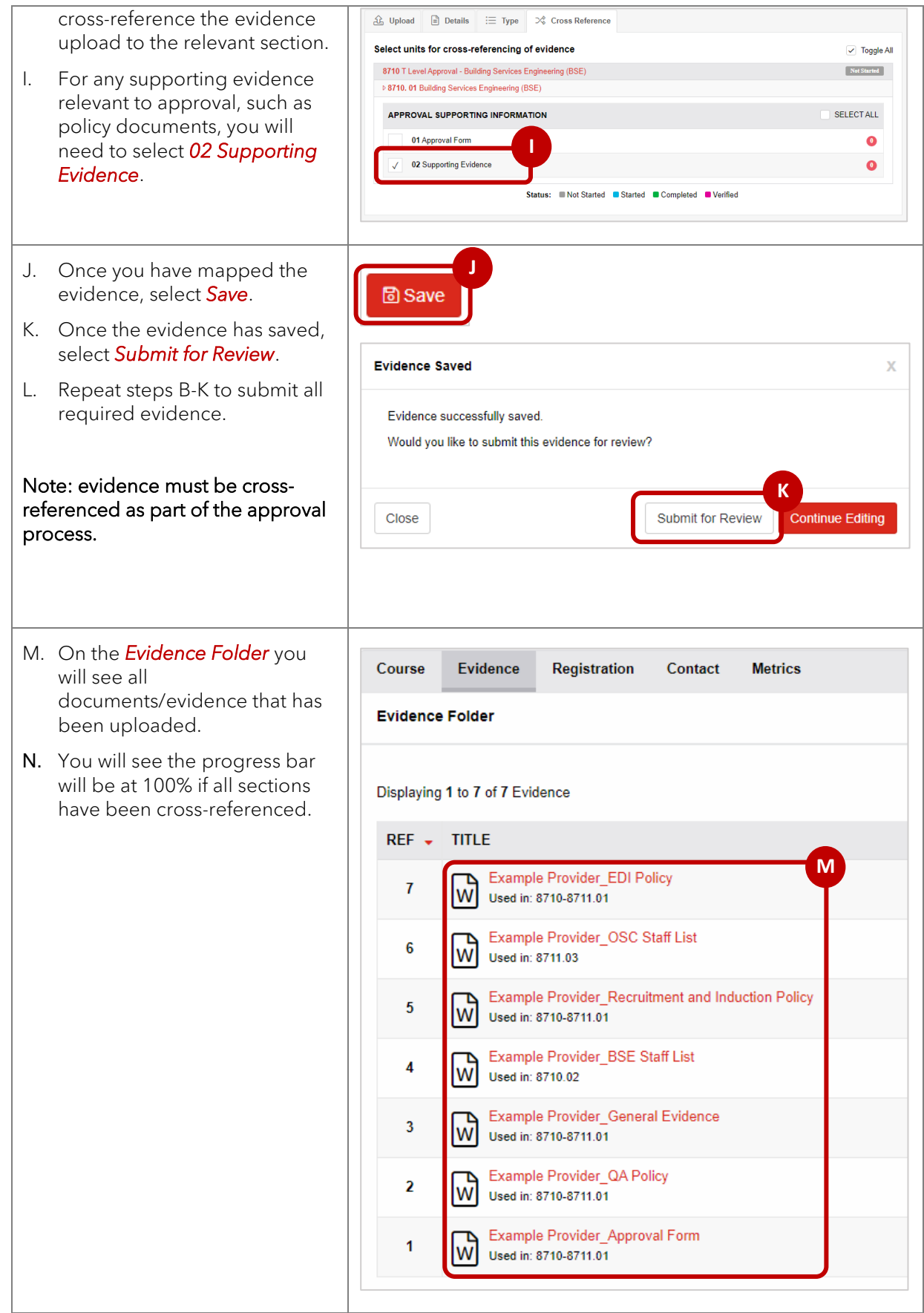

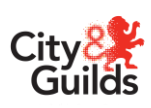

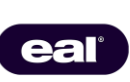

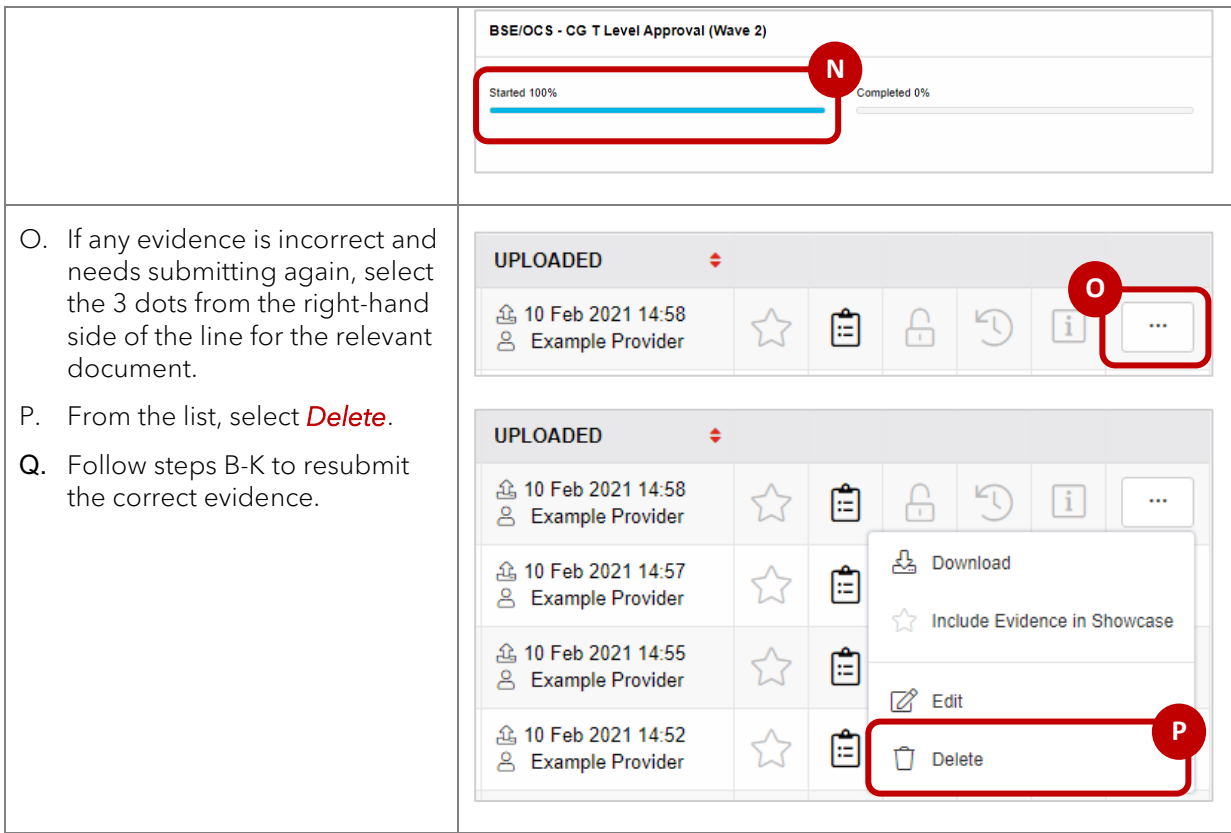

#### <span id="page-11-0"></span>**Finalising your approval submission**

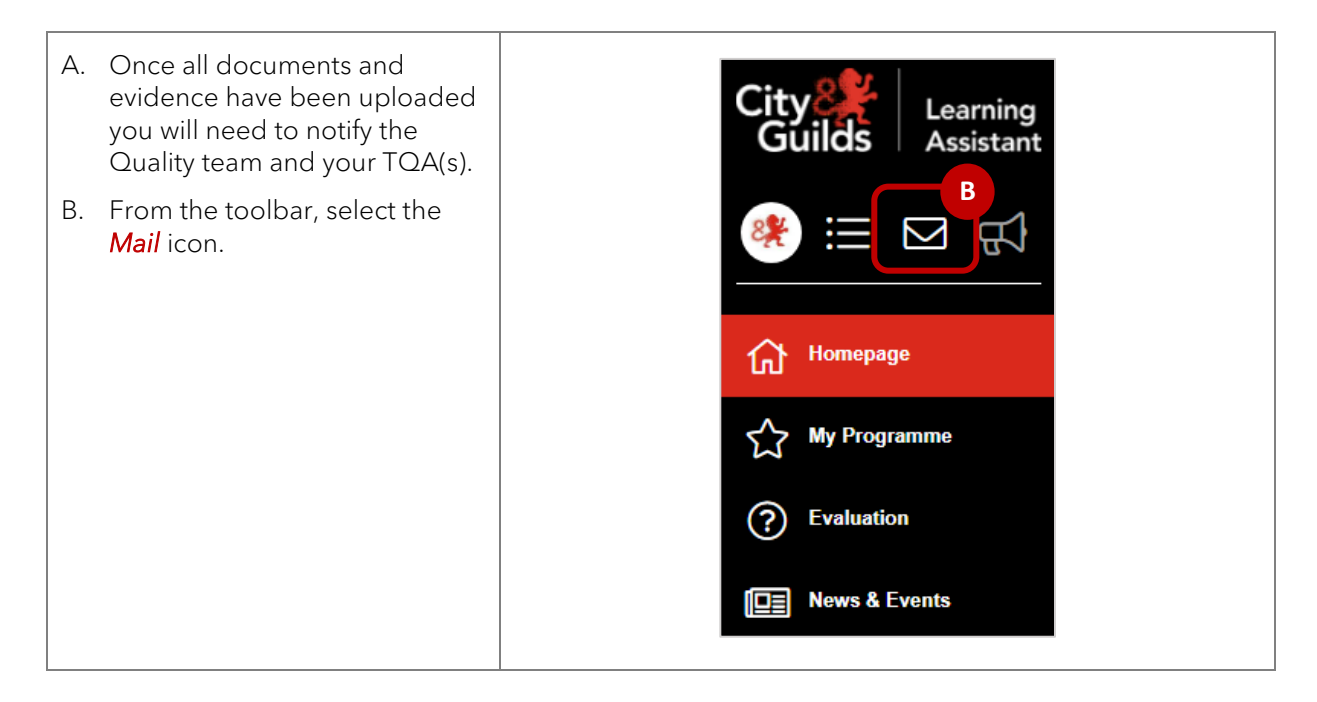

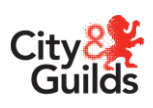

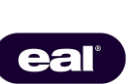

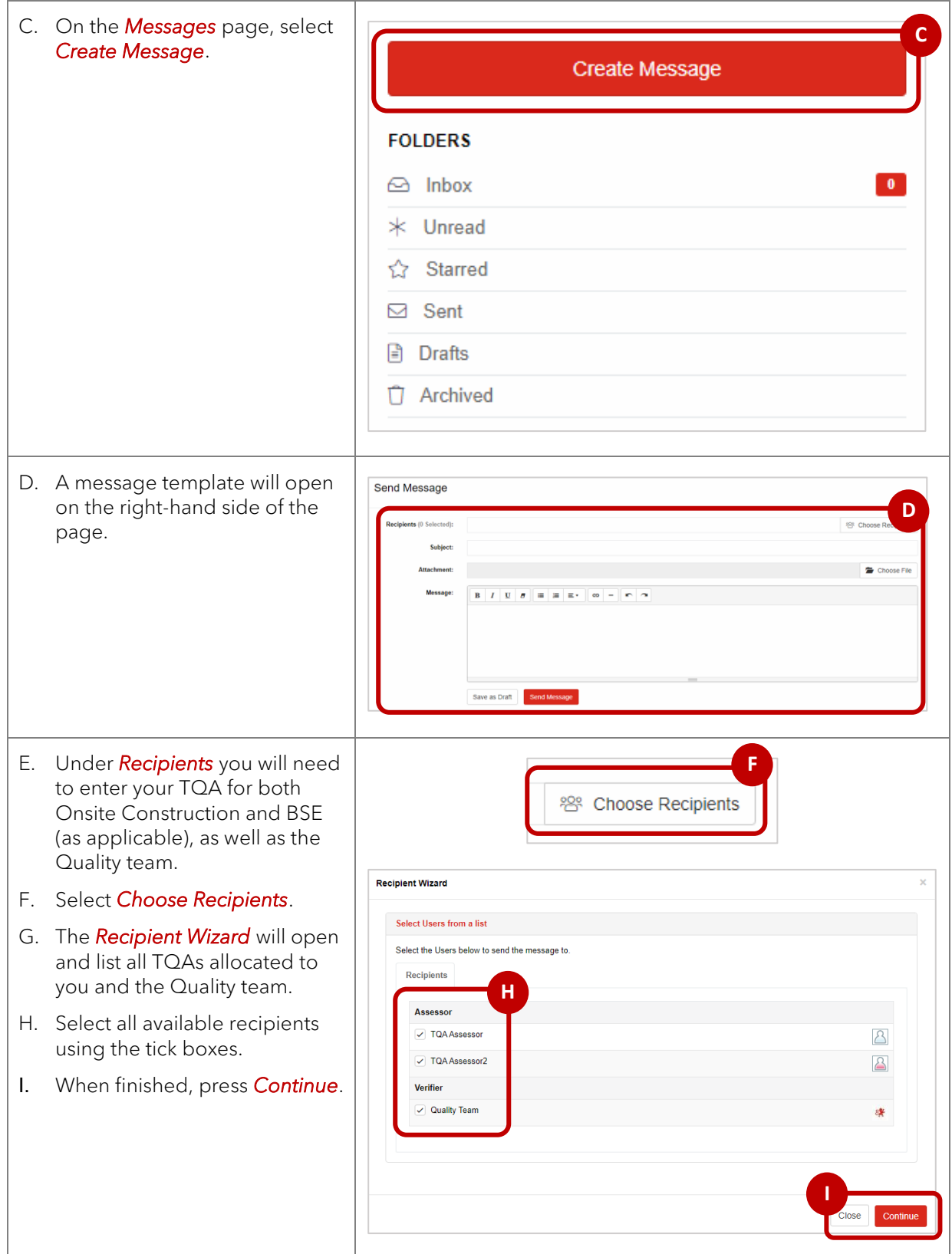

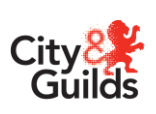

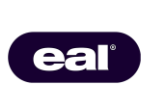

J. Enter a subject here. Send Message K. Put a message here notifying Recipients (3 Selected): x TQAAssessor (Ass on x TQA 图 Choose Re **J** that you have completed the submission process, and this is Subje Example Provider\_App **K** ready for review.  $\boxed{\mathbf{B}\ \left|\ I\ \middle|\ \mathbf{U}\ \middle|\ \mathbf{B}\ \middle|\ \mathbf{E}\ \middle|\ \mathbf{E}\ \middle|\ \mathbf{E}^{\star}\ \middle|\ \mathbf{E}^{\star}\ \middle|\ \mathbf{F}\ \middle|\ \mathbf{F}\right)}$  $\overline{a}$ L. Select *Send Message* when Please be aware that Example Provider hav<br>Kind Regards,<br>Quality Manager complete.  $\label{eq:8} \text{Save as } \text{Draft}$ Send Message **L**Send Message Save as Draft

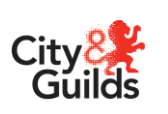

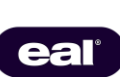

# <span id="page-14-0"></span>**Approval Verification Reports**

Once your TQA has completed their TQ Provider Application Verification report (TQPAv), this will be uploaded to the contact tab of the portal. You will receive email confirmation when the report is available to download and view. The report will contain the outcome of the application and any actions where applicable.

#### <span id="page-14-1"></span>**Accessing your approval report**

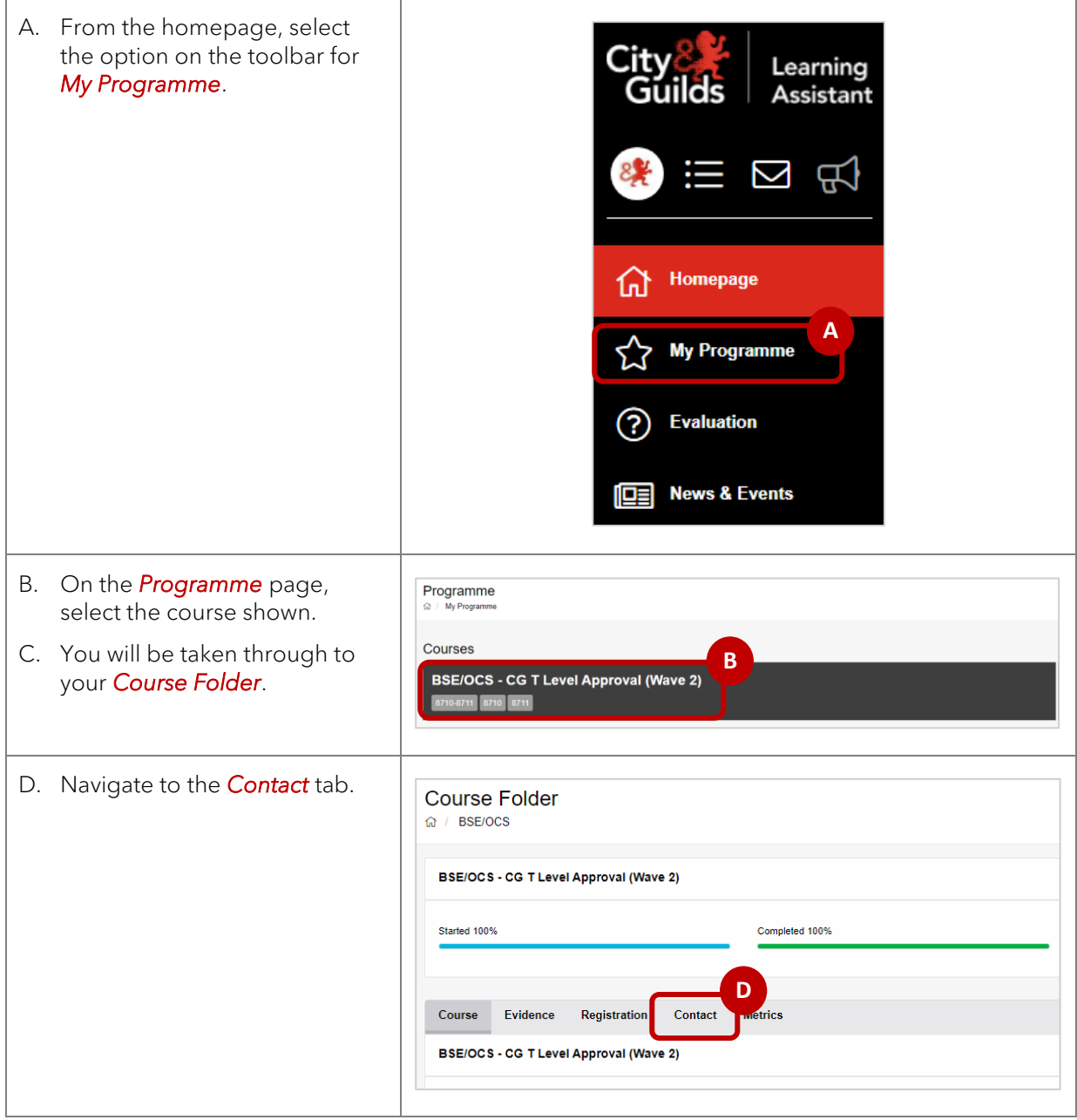

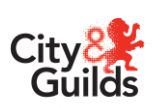

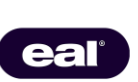

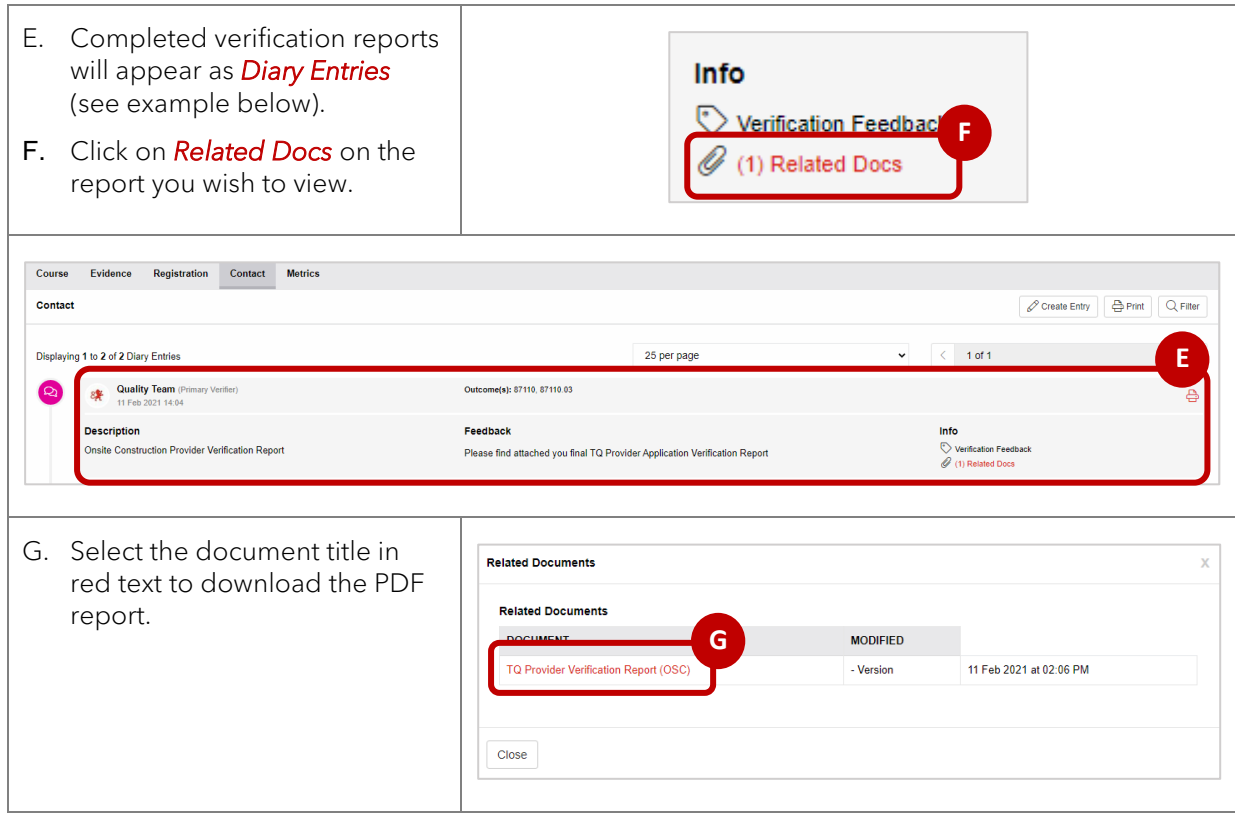

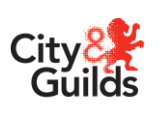

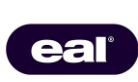

# <span id="page-16-0"></span>**Further advice and information**

All the latest information on T Levels can be found on the website [here](https://www.cityandguilds.com/tlevels/construction-bse) as well as the specific qualification pages below:

8710 T Level Technical Qualification in [Building Services Engineering for Construction >](https://www.cityandguilds.com/qualifications-and-apprenticeships/building-services-industry/electrical-installation/8710-t-level-technical-qualification-in-building-services-engineering-for-construction)

[8711 T Level Technical Qualification in Onsite Construction >](https://www.cityandguilds.com/qualifications-and-apprenticeships/construction/construction/8711-t-level-technical-qualification-in-onsite-construction)

#### <span id="page-16-1"></span>**Quality team contact details**

For all queries relating to T Levels, please contact the Quality team who are available Monday to Friday 8.30am to 5pm, excluding UK public holidays.

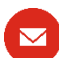

[Technicals.Quality@cityandguilds.com](mailto:Technicals.Quality@cityandguilds.com) 

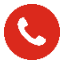

0300 303 53 52

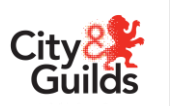

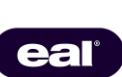

Copyright in this document belongs to, and is used under licence from, the Institute for Apprenticeships and Technical Education, © 2021.

'T-LEVELS' is a registered trade mark of the Department for Education.

'T Level' is a registered trade mark of the Institute for Apprenticeships and Technical Education.

'Institute for Apprenticeships & Technical Education' and logo are registered trade marks of the Institute for Apprenticeships and Technical Education.

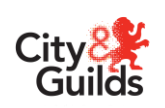

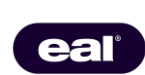